## **Sistema de quotas de disco**

Na rede do IME, cada usuário tem um limite (quota) de espaços nos discos da rede. Esse limite é de no mínimo 200 Mbytes e leva em conta os arquivos da sua área e os emails em sua conta. Quando o usuário ultrapassa esse valor, o sistema começa a contar sete dias para que se remova ou comprima os arquivos até chegar ao limite. Cada usuário pode controlar o uso da quota, usando o comando quota -v. Exemplo:

% quota -v toto Disk quotas for user toto (uid 239): Filesystem blocks quota limit grace files quota limit grace servhome:/export/home 5465 250000 300000 349 0 0

Pra quem usa o webmail, a quota é mostrada na tela principal, acima das caixas de mensagens. Se você usa o Unix, em sua quota tem que caber seus arquivos pessoais da sua área, além dos seus emails. Se você não usa o Unix, apenas usa o webmail, sua quota é praticamente o espaço ocupado para seus emails.

Faça uma limpeza nos seus email. Guarde apenas o que for importante. Na hora de fazer uma limpeza, uma dica pro webmail é ordenar as mensagem por tamanho, clicando na setinha pra cima na coluna "Tamanho" da mensagem. Isso deixará as mensagens maiores no início, que são as que ocupam mais espaço. Começar jogando elas fora é sempre bom.

Quando a quota de um usuário estoura (passa de 100%), ele pára de receber email. Esses email não são perdidos. Eles são guardados por um tempo e depois devolvido ao remente. Esse tempo é de 7 dias. Ou seja, seus email só serão devolvidos se você ficar mais de 7 dias sem limpar a caixa postal. Isso vale não só pro webmail, mas pra qualquer tipo de leitura de mail no Unix.

Você pode também compactar seus arquivos, diminuindo o espaço ocupado pelos mesmos. Para compactar um arquivo, execute o comando:

gzip NomeDoArquivo

Para descompactá-lo, execute o comando:

gunzip NomeDoArquivo

Vários outros programas geram arquivos que entopem a área de disco. Uma forma de se livrar desses arquivos desnecessários é com o programa limpa. Veja como [clicando aqui.](https://wiki.ime.usp.br/tutoriais:como_limpar_a_area_de_disco)

From: <https://wiki.ime.usp.br/>- **Wiki da Rede IME**

Permanent link: **[https://wiki.ime.usp.br/tutoriais:sistema\\_de\\_quotas\\_de\\_disco?rev=1335539694](https://wiki.ime.usp.br/tutoriais:sistema_de_quotas_de_disco?rev=1335539694)**

Last update: **2019-03-15 10:03**

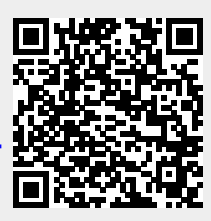